# **Foreman - Bug #24950**

# **foreman-debug issues when defining -d "different directory"**

09/15/2018 01:45 AM - Waldirio Pinheiro

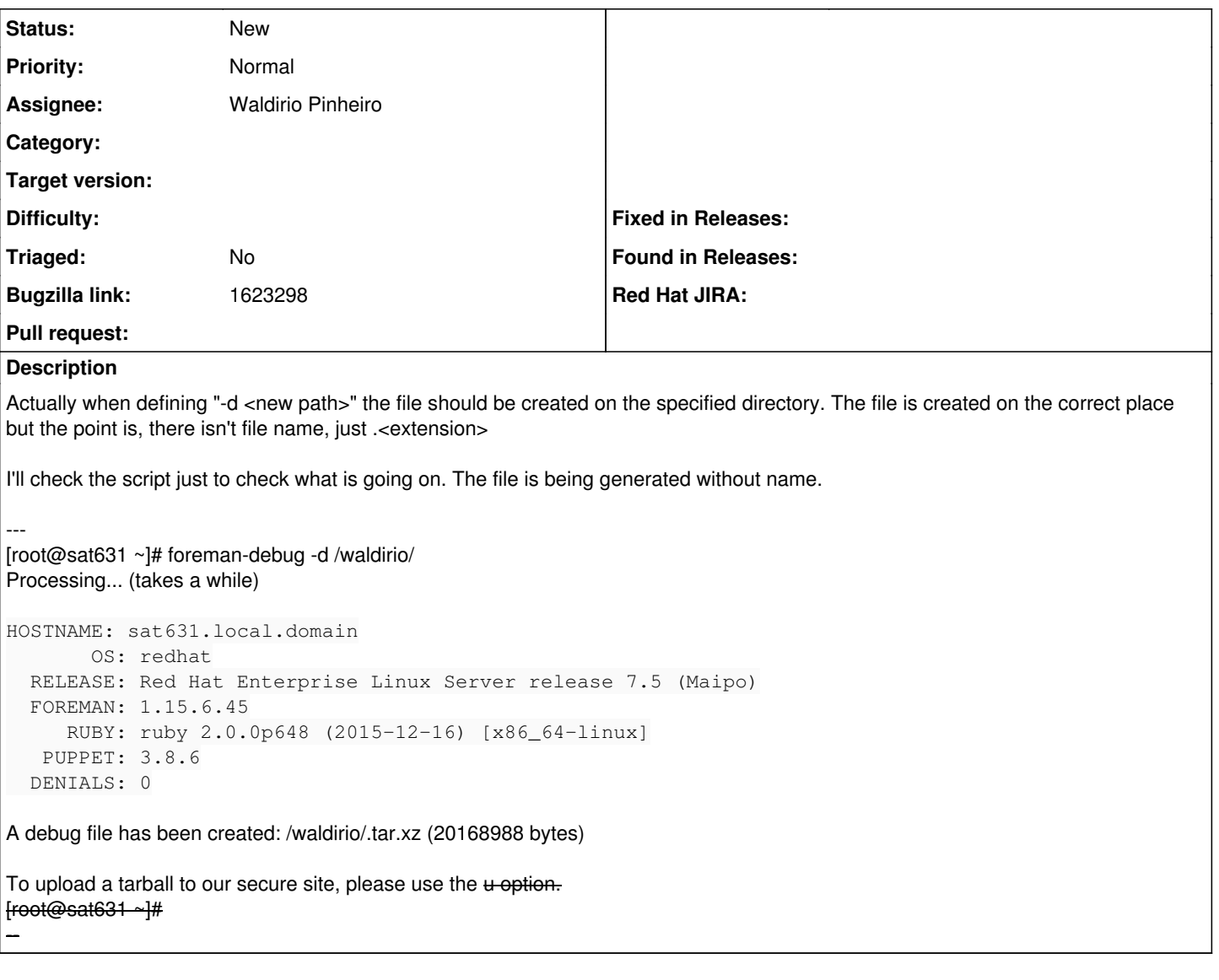

### **History**

## **#1 - 09/15/2018 01:50 AM - Waldirio Pinheiro**

*- Pull request https://github.com/theforeman/foreman/pull/6070 added*

#### **#2 - 09/17/2018 07:19 PM - The Foreman Bot**

*- Status changed from New to Ready For Testing*

#### **#3 - 09/19/2018 01:01 PM - Lukas Zapletal**

Waldirio, the problem is trailing slash not how this is designed. It works as expected unless you provide the trailing slash. Please rename the BZ, Issue and PR and provide fix for this if possible. Thanks for the report, analysis and patch!

#### BAD SCENARIO:

```
[root@next ~]# foreman-debug -d /tmp/test/
Processing... (takes a while)
 HOSTNAME: next.nat.lan
             OS: redhat
    RELEASE: Red Hat Enterprise Linux Server release 7.5 (Maipo)
    FOREMAN: 1.18.0.14
         RUBY: ruby 2.0.0p648 (2015-12-16) [x86_64-linux]
    PUPPET: 5.5.0
```
DENIALS: 0

A debug file has been created: /tmp/test/.tar.xz (1873524 bytes)

To upload a tarball to our secure site, please use the -u option.

#### SUCCESS SCENARIO:

```
[root@next ~]# foreman-debug -d /tmp/test2
Processing... (takes a while)
  HOSTNAME: next.nat.lan
              OS: redhat
    RELEASE: Red Hat Enterprise Linux Server release 7.5 (Maipo)
    FOREMAN: 1.18.0.14
         RUBY: ruby 2.0.0p648 (2015-12-16) [x86_64-linux]
     PUPPET: 5.5.0
    DENIALS: 0
```
A debug file has been created: /tmp/test2.tar.xz (963620 bytes)

To upload a tarball to our secure site, please use the -u option.

### **#4 - 03/25/2019 01:23 AM - The Foreman Bot**

- *Status changed from Ready For Testing to New*
- *Pull request deleted (https://github.com/theforeman/foreman/pull/6070)*